## **Mode d'emploi : comment trouver les coordonnées de votre DASEN ?**

Le DASEN est le Directeur Académique des Services de l'Education Nationale. C'est la personne la plus élevée dans la hiérarchie de l'Education Nationale, au niveau départemental.

Voici comment trouver son adresse mail et lui écrire un mail.

1) Ouvrez Google [\(www.google.fr\)](http://www.google.fr)/)

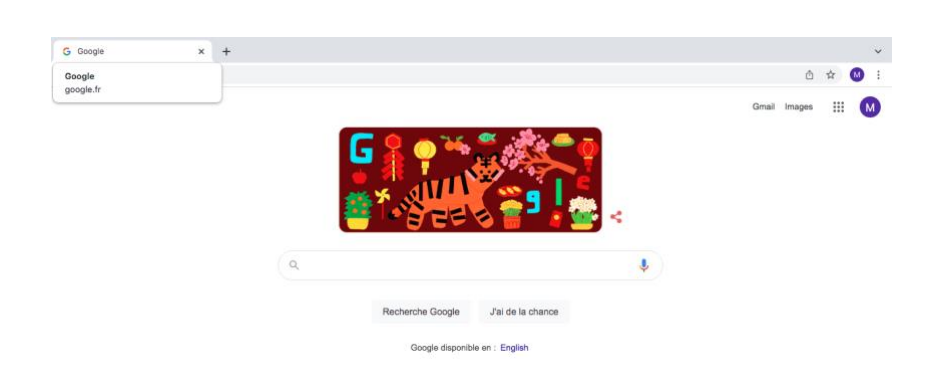

2) Tapez dans Google « DASEN » + votre département ou chef-lieu de département : exemple : « DASEN Versailles »

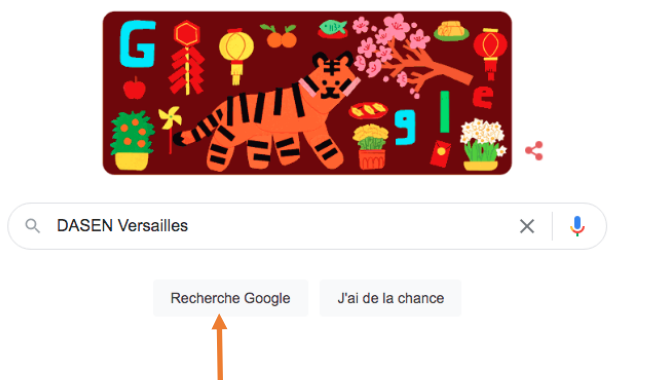

- 3) Cliquez sur « recherche Google »
- 4) Cliquez sur le  $1<sup>er</sup>$  lien qui apparaît

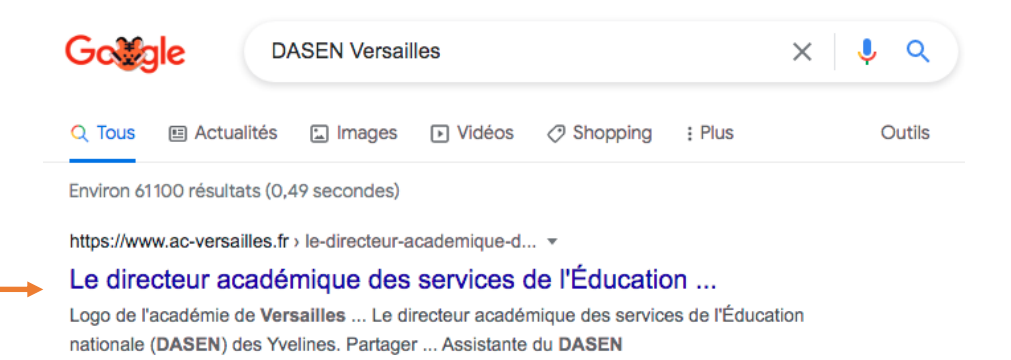

5) Lisez attentivement

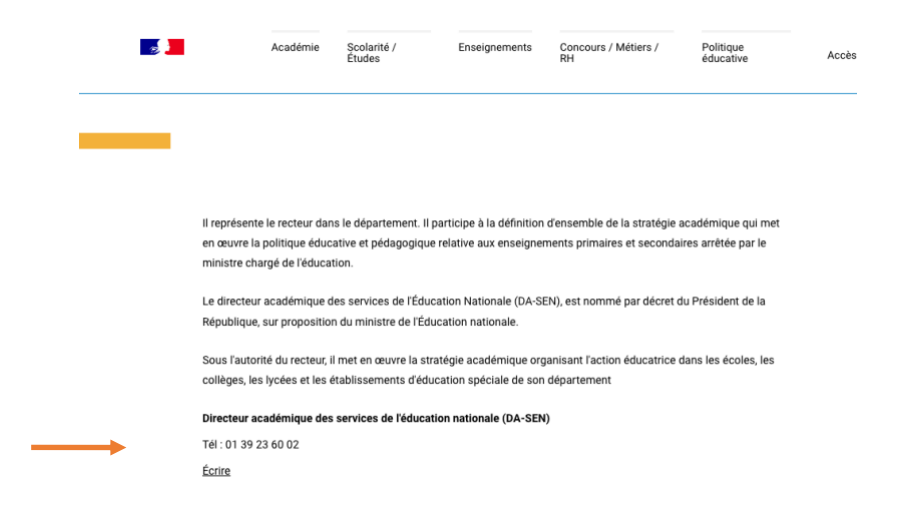

6) Si l'adresse mail n'apparaît pas en clair comme ici, faites un clic droit sur « écrire », cliquez sur copier l'adresse e-mail

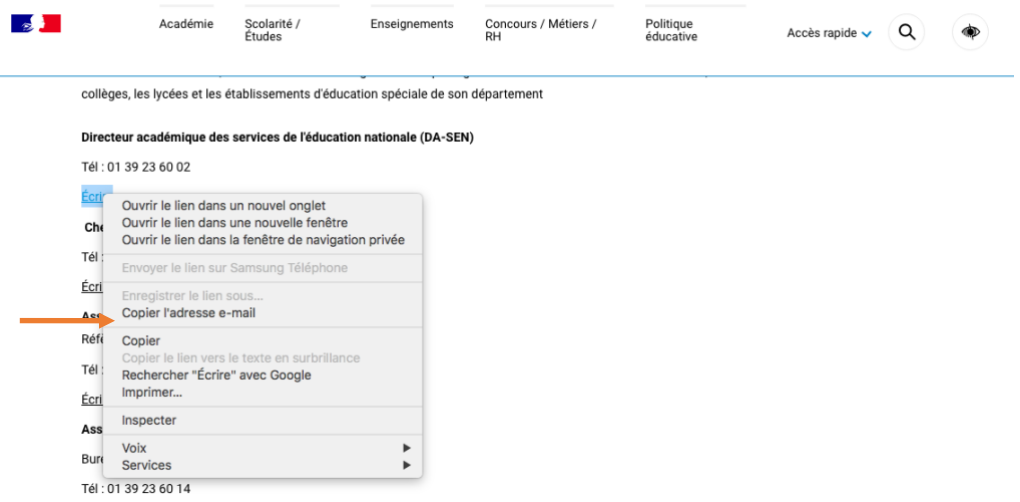

7) Ouvrez votre outil de messagerie mail, créez un nouveau message et collez l'adresse mail du DASEN : vous pouvez faire un clic droit dans la zone « à » et cliquer sur « coller »

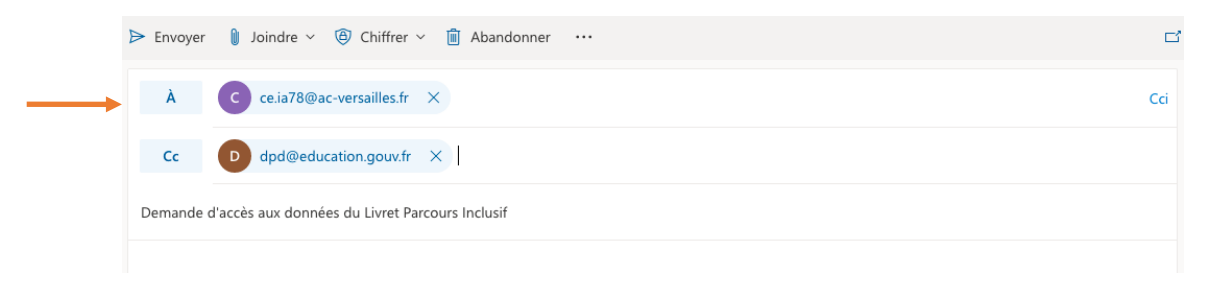